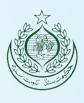

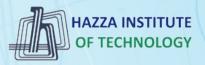

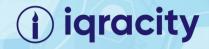

# MERN - ES6 + React

Module 13: React

## **Outline**

#### Module 13

HAZZA INSTITUTE
OF TECHNOLOGY

- ► HTML Basics
- ► Explaining Tagging concept
- ► List creation and display
- ► Divs and Spans creation
- ► Attributes and information display

# **Outline**

#### React

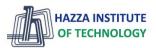

- React Render
- React JSX
- React Components
- React Props
- React Events
- React Conditional Rendering
- React Lists
- Styling React Using CSS

## **React Introduction**

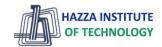

- What is React?
  - Static vs **Dynamic HTML**
  - React, sometimes referred to as a frontend JavaScript framework, is a **JavaScript library** created by Facebook.
  - React is a tool for **building UI components**.
- ► How does React Work?
  - React creates a VIRTUAL DOM in memory.
  - React only changes what needs to be changed!

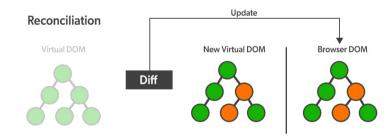

- React.JS History
  - Current version of React.JS is V18.0.0 (April 2022).
  - Initial Release to the Public (V0.3.0) was in July 2013.

# **React Getting Started**

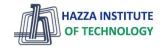

- ► 01-React Directly in HTML
- ▶ 02-Setting up a React Environment
  - If you have npx and **Node.js installed**, you can create a React application by using create-react-app.
  - npx create-react-app my-react-app
- ► Run the React Application
  - Run this command to run the React application my-react-app:
  - npm start
- ► React ES6

## **React Render HTML**

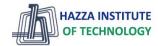

- ► The Render Function
  - React renders HTML to the web page by using a function called ReactDOM.render().
  - The ReactDOM.render() function takes **two** arguments, <u>HTML code</u> and an <u>HTML element</u>.

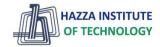

- ▶ What is JSX?
  - JSX stands for JavaScript XML.
  - JSX allows us to write <a href="https://example.com/HTML elements in JavaScript">HTML elements in JavaScript</a> and place them in the DOM without any createElement() and/or appendChild() methods.
  - JSX follows XML rules, and therefore HTML elements must be properly closed.

```
Example 1

JSX:

const myElement = <h1>I Love JSX!</h1>;

const root = ReactDOM.createRoot(document.getElementById('root'));
 root.render(myElement);
```

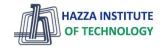

React Basics

## Expressions in JSX

- With JSX you can write expressions inside curly braces { }.
- The expression can be a React **variable**, or **property**, or any other valid **JavaScript expression**. JSX will execute the expression and return the result:

```
Example
Execute the expression 5 + 5:

const myElement = <h1>React is {5 + 5} times better with JSX</h1>;
```

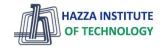

- ▶ Inserting a Large Block of HTML in JSX
  - To write HTML on multiple lines, put the HTML inside parentheses ():

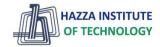

React Basics

- ► Inserting a Large Block of HTML in JSX
  - To write HTML on multiple lines, put the HTML inside parentheses ():
  - One Top-Level Element
    - The HTML code must be wrapped in ONE top-level element or fragment <></>.

## Example

Wrap two paragraphs inside a fragment:

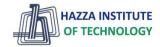

- ▶ Inserting a Large Block of HTML in JSX
  - To write HTML on multiple lines, put the HTML inside parentheses ():
  - One Top-Level Element
    - The HTML code must be wrapped in ONE top-level element or fragment <></>.
  - Attribute class = className

```
Use attribute className instead of class in JSX:

const myElement = <h1 className="myclass">Hello World</h1>;
```

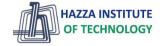

React Basics

- ► What are React Components?
  - Components are like <u>functions</u> that <u>return HTML elements</u>.
  - Class components and Function components
- ► Create Your First Component
  - The component's name MUST start with an **upper case** letter.
  - Class Component

## Example

Create a Class component called Car

```
class Car extends React.Component {
   render() {
      return <h2>Hi, I am a Car!</h2>;
   }
}
```

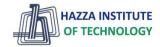

- ▶ What are React Components?
  - Components are like <u>functions</u> that <u>return HTML elements</u>.
  - Class components and Function components
- ► Create Your First Component
  - The component's name MUST start with an **upper case** letter.
  - Class Component
  - Function Component

```
Example

Create a Function component called Car

function Car() {
  return <h2>Hi, I am a Car!</h2>;
}
```

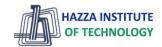

- ▶ What are React Components?
  - Components are like <u>functions</u> that <u>return HTML elements</u>.
  - Class components and Function components
- ► Create Your First Component
  - Function Component
- ► Rendering a Component

```
Example
Create a Function component called Car

function Car() {
    return <h2>Hi, I am a Car!</h2>;
}

const root = ReactDOM.createRoot(document.getElementById('root'));
    root.render(<Car />);
```

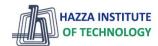

#### **React Basics**

- ► Components in Components
  - We can refer to components inside other components:

## Example

Use the Car component inside the Garage component:

```
function Car() {
 return <h2>I am a Car!</h2>;
function Garage() {
  return (
    <>
      <h1>Who lives in my Garage?</h1>
      <Car />
    </>
const root = ReactDOM.createRoot(document.getElementById('root'));
root.render(<Garage />);
```

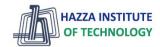

- Components in Files
  - React is all about re-using code, and it is recommended to split your components into separate files.
  - To do that, create a new file with a .js file extension and put the code inside it:
  - Note that the filename must start with an uppercase character.

```
Example
This is the new file, we named it "Car.js":
  function Car() {
    return <h2>Hi, I am a Car!</h2>;
                                            Now we import the "Car.js" file in the application, and we can use the Car component as if it was created here.
                                              import React from 'react';
  export default Car;
                                               import ReactDOM from 'react-dom/client';
                                               import Car from './Car.js';
                                              const root = ReactDOM.createRoot(document.getElementById('root'));
                                              root.render(<Car />);
17
```

# **React Props**

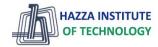

React Basics

- ► What are React Props?
  - props stand for **properties**
  - React Props are like function arguments in <u>JavaScript</u> and attributes in <u>HTML</u>.
  - To <u>send props into a component</u>, use the <u>same syntax as HTML attributes</u>:

```
Example

Add a brand attribute to the Car element:

const myElement = <Car brand="Ford" />;
```

- The component receives the argument as a **props object**:

Use the brand attribute in the component:

```
function Car(props) {
  return <h2>I am a { props.brand }!</h2>;
}
```

# **React Props**

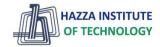

#### React Basics

- ► Pass Data using React Props
  - React Props are like <u>function arguments in JavaScript</u> and <u>attributes in HTML</u>.
  - Props are also how you <u>pass data</u> from <u>one component to another</u>, as parameters.

```
import React from 'react';
import ReactDOM from 'react-dom/client';
function Car(props) {
 return <h2>I am a { props.brand }!</h2>;
function Garage() {
  return (
      <h1>Who lives in my garage?</h1>
      <Car brand="Ford" />
    </>
const root = ReactDOM.createRoot(document.getElementById('root'));
root.render(<Garage />);
```

localhost:3000

## Who lives in my Garage?

I am a Ford!

# **React Props**

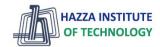

#### React Basics

▶ Pass Data using React Props

- If you have a variable/object to send and not a string, just put the variable/object name inside **curly** 

brackets {}:

```
Example
Create an object named carInfo and send it to the Car component:
 function Car(props) {
   return <h2>I am a { props.brand.model }!</h2>;
  function Garage()
   const carInfo = { name: "Ford", model: "Mustang" };
   return (
     <>
                                         Note: React Props are read-only!
       <h1>Who lives in my garage?</h1>
       <Car brand={ carInfo } />
                                         You will get an error if you try to
     </>
                                         change their value.
  const root = ReactDOM.createRoot(document.getElementById('root'));
  root.render(<Garage />);
```

## **React Events**

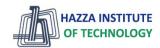

#### **React Basics**

- ▶ What are React Events?
  - Just like HTML DOM events, React can perform actions based on user events.
  - React has the same events as HTML: click, change, mouseover etc.

## Adding Events

- React events are written in **camelCase** syntax:
- onClick instead of onclick
- React event handlers are written inside curly braces{}:
- onClick={shoot} instead of onClick="shoot()"

#### React:

<button onClick={shoot}>Take the Shot!</button>

# **React Conditional Rendering**

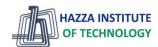

React Basics

- In React, you can **conditionally** render components.
- ▶ if Statement

### Example:

We'll use these two components:

```
function MissedGoal() {
  return <h1>MISSED!</h1>;
}

function MadeGoal() {
  return <h1>Goal!</h1>;
}
```

B

Now, we'll create another component that chooses which component to render based on a condition:

```
function Goal(props) {
  const isGoal = props.isGoal;
  if (isGoal) {
    return <MadeGoal/>;
  }
  return <MissedGoal/>;
}

const root = ReactDOM.createRoot(document.getElementById('root'));
root.render(<Goal isGoal={false} />);
```

# **React Conditional Rendering**

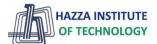

React Basics

- In React, you can **conditionally** render components.
- ► Ternary Operator condition ? true : false

## Example:

We'll use these two components: Return the MadeGoal component if isGoal is true, otherwise return the MissedGoal component:

```
function MissedGoal() {
  return <h1>MISSED!</h1>;
}

function MadeGoal() {
  return <h1>Goal!</h1>;
}
```

## **React Lists**

React Basics

- In React, you will render lists with some type of loop.
- The JavaScript map() array method is generally the preferred method.

# HAZZA INSTITUTE OF TECHNOLOGY

## Example:

Let's render all of the cars from our garage:

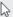

```
function Car(props) {
 return I am a { props.brand };
function Garage() {
  const cars = ['Ford', 'BMW', 'Audi'];
 return (
     <h1>Who lives in my garage?</h1>
     <u1>
        {cars.map((car) => <Car brand={car} />)}
     </>
const root = ReactDOM.createRoot(document.getElementById('root'));
root.render(<Garage />);
```

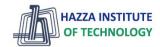

- ► There are many ways to style React with CSS, this tutorial will take a closer look at three common ways:
- ► Inline styling
- CSS stylesheets
- CSS Modules
- camelCased Property Names
  - Since the inline CSS is written in a <u>JavaScript object</u>, properties with hyphen separators, like <u>background-color</u>, must be written with <u>camel case syntax</u>:
  - Use backgroundColor instead of background-color

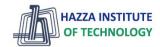

React Basics

- ► Inline Styling
  - To style an element with the inline style attribute, the value must be a **JavaScript object**:

**Note:** In JSX, JavaScript expressions are written inside curly braces, and since JavaScript objects also use curly braces, the styling in the example above is written inside two sets of curly braces {{}}

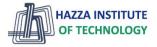

- Styling using JavaScript Object
  - You can also create an **object with styling information**, and refer to it in the style attribute:

```
Example:
Create a style object named myStyle:
                                                                     B
  const Header = () => {
    const myStyle = {
      color: "white",
      backgroundColor: "DodgerBlue",
      padding: "10px",
      fontFamily: "Sans-Serif"
    };
    return (
      <>
        <h1 style={myStyle}>Hello Style!</h1>
        Add a little style!
```

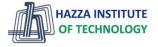

React Basics

## CSS Stylesheet

- You can write your CSS styling in a **separate file**, just save the file with the .css file extension and import it in your application.

# App.css:

Create a new file called "App.css" and inser-

```
body {
  background-color: #282c34;
  color: white;
  padding: 40px;
  font-family: Sans-Serif;
  text-align: center;
}
```

## index.js:

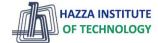

React Basics

#### CSS Modules

- CSS Modules are convenient for components that are placed in separate files.
- Create the CSS module with the .module.css extension, example: my-style.module.css.

```
Create a new file called "my-style.module.css"

my-style.module.css:

.bigblue {
   color: DodgerBlue;
   padding: 40px;
   font-family: Sans-Serif;
   text-align: center;
```

```
import styles from './my-style.module.css';

const Car = () => {
  return <h1 className={styles.bigblue}>Hello Car!</h1>;
}

export default Car;
```

# **Summary**

#### Module 13

HAZZA INSTITUTE OF TECHNOLOGY

- ► HTML Basics
- ► Explaining Tagging concept
- ► List creation and display
- ► Divs and Spans creation
- Attributes and information display